$Kymenos \Lambda$ . B. ведущий инженер, Ребенок Е. В. ведущий инженер, Василевицкий А. М. инженер I категории РАНИМИ, г. Донецк, ДНР

## АВТОМАТИЗАЦИЯ ПОИСКА И СБОРА ДАННЫХ НА ЭЛЕКТРОННЫХ ПЛАНАХ ГОРНЫХ РАБОТ

За время работы угледобывающего предприятия создается большой объем графических материалов. В их число входят планы горных выработок по угольным пластам. На этих планах отражена информация о геологическом строении пласта, горногеологических условиях добычи угля, горизонтальные проекции горных выработок и другие сведения. Данная информация пополняется на протяжении нескольких десятков лет за время работы шахты. Для ввода и хранения информации в настоящее время широко используется программа AutoCAD.

На практике, довольно часто необходимо работать с большим объемом однотипных данных, записывать их координаты, параметры в табличном виде для обработки необходимой информации с плана горных выработок и составления математической модели. Обработка всей необходимой информации на плане вручную может занять много времени и допустить ошибки при сборе данных оператором.

Цель исследования — выяснение особенностей структуры хранения информации в AutoCAD на угольных шахтах для извлечения из необходимого набора связанных атрибутов в виде таблиц, пригодных для математического моделирования. Исследование выполнялось путем анализа особенностей хранения информации на типичных электронных планах горных выработок, путем оценки возможностей программы AutoCAD и при помощи составления небольшой программы на языке AutoLISP.

Элемент «устье скважины», приведенный на рисунке 1, изображен при помощи примитива «круг» с элементом «точка» в центре белым цветом. Данный элемент характеризуется радиусом, диаметром, длиной окружности. Элемент «горизонтальная проекция скважины» показан отрезками белого цвета. Элемент «номер скважины» показан черным цветом, «абсолютная отметка устья скважины» — красным, «абсолютная отметка пластопересечения» — синим, «мощность угольного пласта» — зеленым. Неграфические элементы являются типом МТекст. Координаты привязки рассмотренных элементов различны.

Использование стандартных средств AutoCAD не позволяет напрямую из одного слоя извлечь информацию по всем пластопересечениям в виде таблицы, связывающей элементы типа МТекст с координатами графического примитива, соответствующего устью скважины (или пластопересечению). В первую очередь этому препятствует различие координат точек привязки всех элементов пластопересечения. Поэтому в основу установления соответствия элементов общему пластопересечению положено минимальное расстояние между точками привязки элемента МТекст и центром примитива круг. Для реализации этого подхода элементы пластопересечения, находящиеся на одном слое, были разнесены по различным слоям, используя стандартные средства AutoCAD. Таким образом, были получены два отдельных слоя «устье скважины» и «номер скважины».

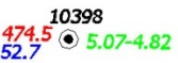

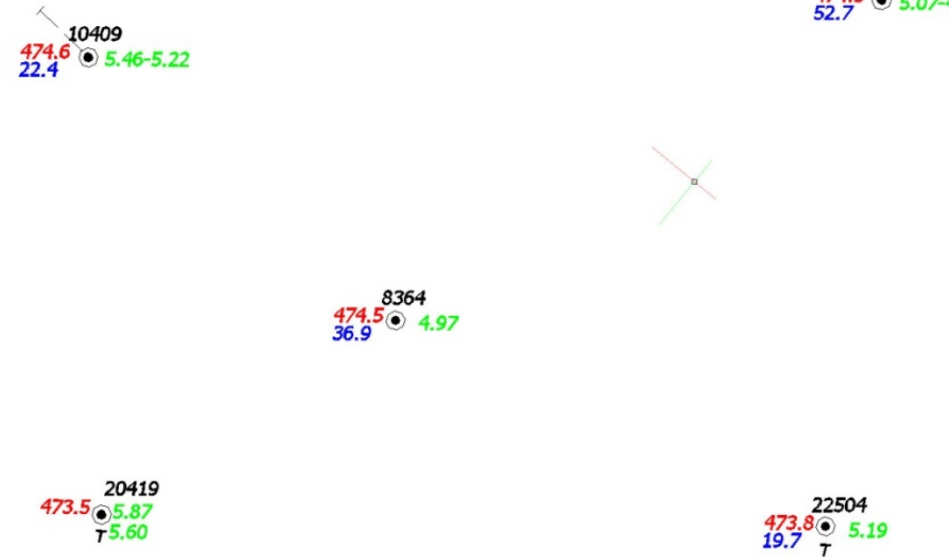

Рисунок 1 — Устья скважин на плане горных работ с их координатами и номером

Программа на языке AutoLISP составлена для задачи, не имеющей решения стандартными средствами AutoCAD. Эта задача заключается в присвоении элементу «номер скважины» координат графического элемента «устье скважины». Суть алгоритма рассматриваемой задачи состоит в обработке данных на включенном слое нужных графических объектов, в нашем случае — это устья скважин (окружность). Программа сохраняет координаты центра окружности и опрашивает включенный второй слой с номерами скважин, сравнивая их принадлежность к привязанному устью скважины по минимальному расстоянию, сохраняя полученные данные в текстовом документе в табличном виде (рис. 2). Решение задачи рассмотрено на примере номера скважины и координат его устья.

|       | <b>DESCRIPTION OF</b><br>TEST - Блокнат                                                                                                    |       | $-141.4.7$<br><b>November 2005</b><br><b><i>Contract</i></b><br><b>Skit</b>                                                                                                    |
|-------|----------------------------------------------------------------------------------------------------|-------|----------------------------------------------------------------------------------------------------|
| 10449 | Файл Правка Формат Вид Справка                                                                                                    |       | VISAALCOATECK<br>Cask<br>- General<br>Turn moved                                                                                                    |
|       | 1460 52605.7725 39568.1002<br>2400 52351.9600 39360.9952<br>2426 52283.4998 39042.3623<br>2356 52273.9162 39013.1214<br>2426 52314.8170 39095.2740<br>723 52754.0142 39476.8262<br>2402 52452.9709 39299.1290<br>2427 52503.9792 39265.0482 | 10498 | Macaured twist se., 1 2000<br>The real<br><b>Tel:</b> Inmust<br><b>DOMESTA</b><br><b>This Lewis</b><br><b>SUMM</b><br><b>Business</b><br><b>CEMPLANIA</b><br>Manager<br><b>FRAGAGIO</b><br>Disfassewe less Driveways a rise.<br><b><i>PERMIT</i></b><br><b>This press</b><br>Crans, sonawa.<br>Telessue impost to, Impo<br>Taxanyana mara isku bilagan.<br>Ten crumil revent (Higgs/tytes)<br>5882,7725<br><b>Javie 2</b><br>1904), 2964<br><b>Genty</b> 1<br>Leve 2<br>Lame:<br>18,309<br><b>Bactro</b> |
| 12782 | 2426 52419.1071 39152.5680<br>2430 52563.0604 39230.1761<br>2244 52814.6580 39447.0308<br>2394 52910.8467 39382.7098                                                                                                    |       | 1341/16<br><b>Separa</b><br>Margarett peerings, 111<br>Separ PE & Bit 1<br>Tak<br><b>JAN TELEVISION</b><br>TCE a consider fine. In<br>West Floor.<br>Bally Afterment Literia 177 Kapedo                                                                                                    |

Первая колонка таблицы - номер скважины; вторая колонка - ордината; третья колонка - абсцисса на плане горных выработок

Рисунок 2 — Вывод результатов привязки номеров скважин к координатам их устья в табличном виде

Подобным образом задача решается для других элементов пластопересечения, представленных в формате МТекст. В этой же задаче координаты устья скважины могут быть заменены на координаты пластопересечения. Табличная форма результатов привязки элемента МТекст к координатам скважины (или пластопересечения) позволяет производить над ними математическую обработку, например, в среде Excel или строить математические модели гипсометрических планов угольных пластов при помощи программы Easy Trace. Таким образом, использование стандартных средств AutoCAD и небольшой программы на языке AutoLISP реализует полуавтоматическое решение задачи извлечения из DWG файла характеристик пластопересечения с различными точками привязки к плану горных выработок, в виде таблицы этих характеристик. Автоматический способ извлечения данных позволяет на несколько порядков сократить время решения данной задачи по сравнению с ручным способом, а также избежать ошибок оператора при переносе данных с чертежа в таблицу.

## Библиографический список

1. Программирование в AutoCAD. AutoLISP [Электронный ресурс] / ЗАО «Центр системных исследований "Интегро"», 2007. — Режим доступа: https://acad-prog.ru/kartasajta/ (дата обращения: 20.02.2019).